# **Daily Long-Term Asset Tracker**

*Quick Start Guide*

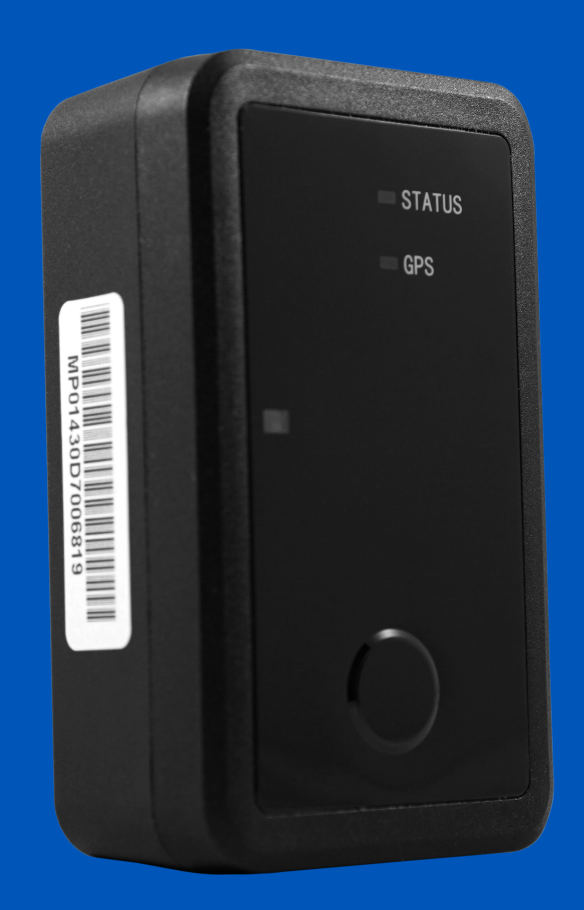

*<u>AFleetSharp</u>* 

1

## Welcome to FleetSharp!

This simple step-by-step guide will walk you through activating your account and installing your GPS tracker. You'll also find easy instructions to customize your Customer Portal for tracking vehicles and equipment, monitor reports, set alerts, and much more. Let's get started!

### Account Activation

- Open your web browser (Chrome is recommended) and go to: https://activate.fleetsharp.com
- 2 You will be directed to the Activation Page where you will finish your account registration. Fill out the following information:
	- Activation Code: You can enter either the Activation Code found on your device OR your Billing Account Number (BAN) provided in your confirmation email.
	- Email Address: Please use the email address you provided when completing the order.
	- Create/Confirm Your Password: Make it strong and secure!
	- Read through our Terms & Conditions and then click the radio box to agree before clicking "Next".

### Device Activation

Welcome to your portal!

- If you entered in your activation code on the previous screen it will auto populate here.
- If you entered your Billing Account Number (BAN), you will need to enter the activation code shown on your device here.
- Name your tracker based on the naming convention you use to manage your vehicles. 2
	- Some common ways to name your vehicle: Blue Truck, Van ##, Sophie's Car, Ford F150, Tractor ###, etc.
	- Enter in any optional information you would like to add for your tracker.
		- Tip! If you are adding trackers into multiple groups, complete Group Setup before activating the remainder of your devices.
- 4

3

1

Congratulations! You have now set up your first device and your portal has been activated for use. From here, you can either choose to Activate More Trackers or Complete the process and begin using your system.

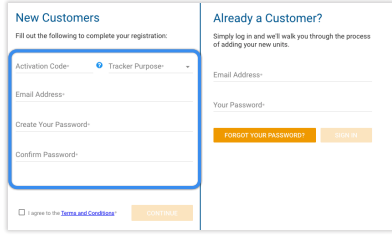

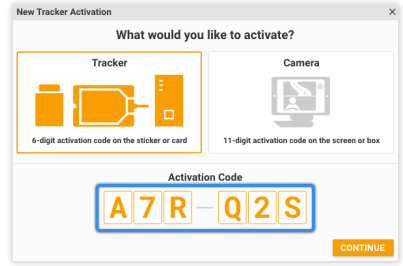

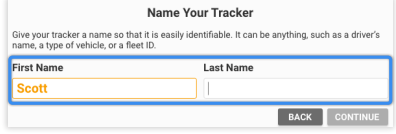

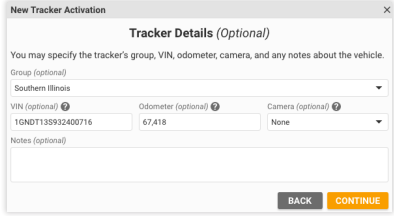

### Installing Your Daily Long Term Asset Tracker

#### **Prepare Your Device To Report IntoThe FleetSharp Portal** 1

The ATLT-Daily has a self-contained battery pack, so it is shipped in 'Ship Mode' to preserve battery life. When you are ready to install and have the device report in, place the device outside with a clear view of the sky, and take the device out of ship mode. **PLEASE NOTE:** The device may take up to 24 hours to check-in and provide a position for the first time.

**NECESSARY FOR INITIAL CHECK-IN: To take the device out of 'Ship Mode', press and hold the button on the front for 5 seconds after activation**

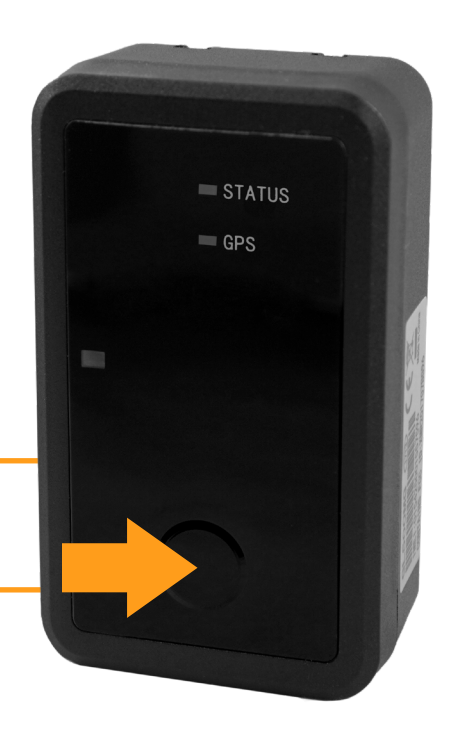

#### **Attach Your Tracker**

2

The daily long term asset tracker can be attached to your equipment with the included screw mount or the optional magnet mount (sold separately). Choose a mounting point that will give the top of the device a clear line to the sky, and one that will not result in elevated temperatures. Once installed and activated, your tracker will check in every 24 hours.

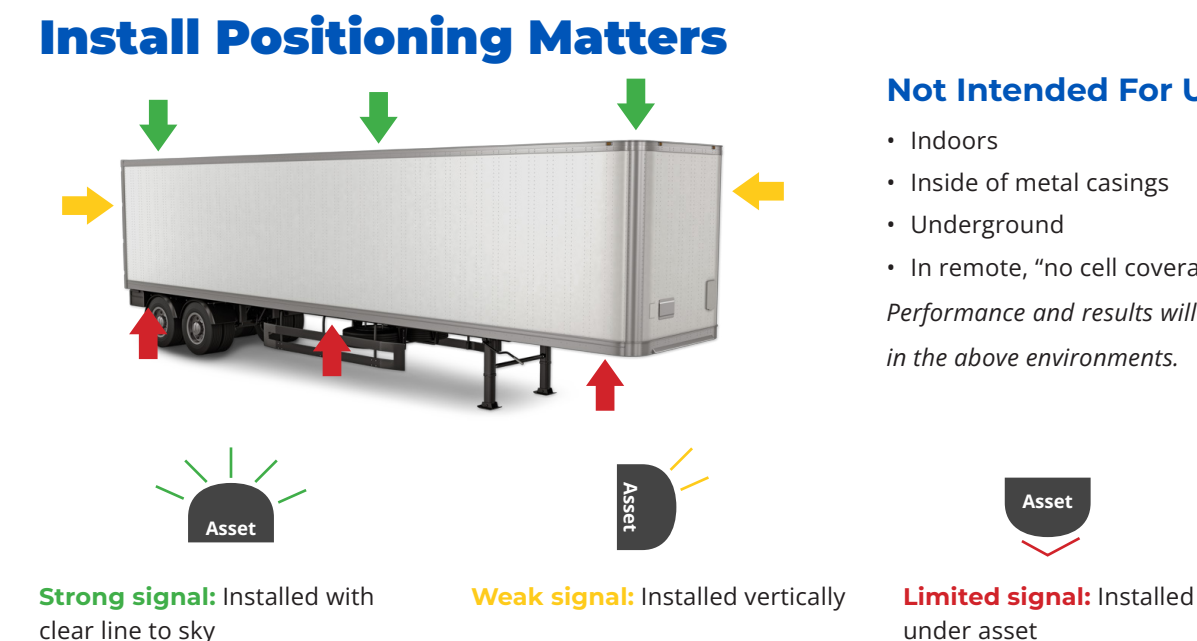

#### **Not Intended For Use:**

- Indoors
- Inside of metal casings
- Underground
- In remote, "no cell coverage" areas

*Performance and results will vary if used in the above environments.* 

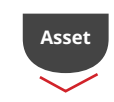

under asset